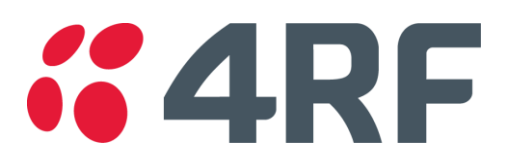

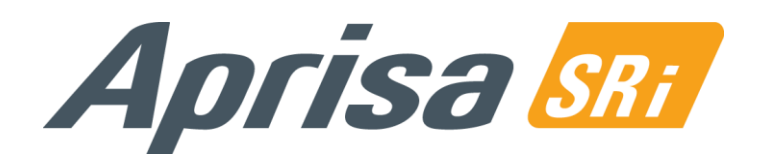

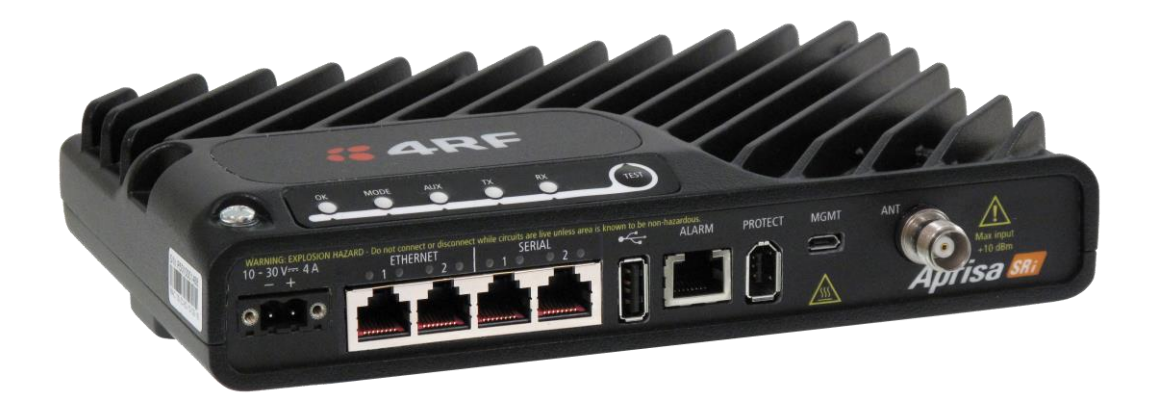

# Guia de início rápido

# Rádio Aprisa SRi

Abril 2024 Versão 1.4.1

Guia Rápido Aprisa SRi © 2024 4RF Limited. Todos os direitos reservados. Este documento é protegido por direitos autorais pertencentes à 4RF Limited e não pode ser reproduzido ou republicado total ou parcialmente sem a permissão prévia por escrito da 4RF Limited. Embora todas as precauções tenham sido tomadas na elaboração desta literatura, a 4RF Limited não assume nenhuma responsabilidade ou erros e omissões, ou de quaisquer danos resultantes do uso dessas informações. O conteúdo e quaisquer especificações do produto dentro dele estão sujeitos a revisão devido a melhorias contínuas do produto e podem mudar sem aviso prévio. Aprisa e o logotipo 4RF são marcas comerciais da 4RF Limited. Todas as outras marcas são propriedade de seus respectivos proprietários.

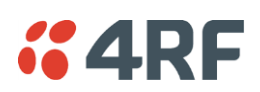

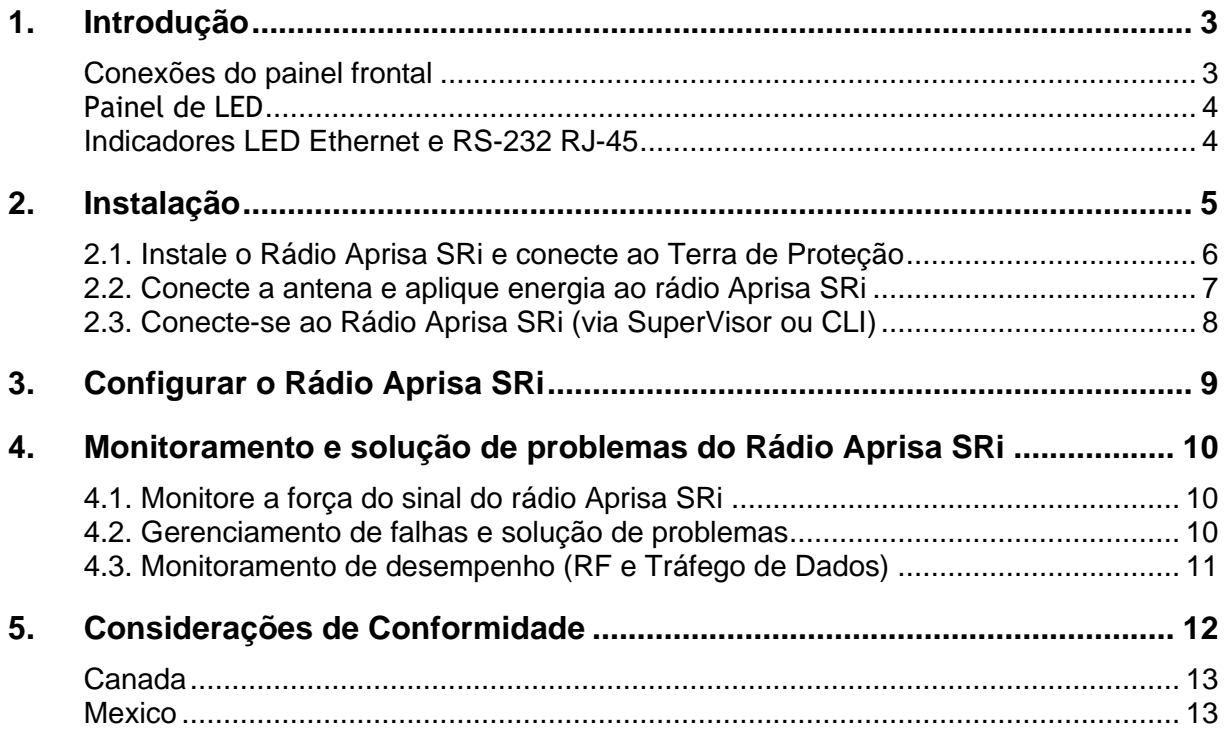

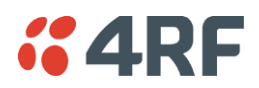

### <span id="page-2-0"></span>1. Introdução

O Aprisa Sri da 4RF é um rádio digital Ponto-Multiponto (PMP) que fornece comunicações de Espectro livre de licença industrial (sem licença) em 915 MHz. Os rádios transportam uma combinação de dados seriais e dados Ethernet entre a estação base e rádios remotos. Um único Aprisa SRi é configurável como uma estação base Ponto-Multiponto ou rádio remoto.

Este guia fornece uma rápida inicialização e instruções básicas de instalação para o rádio Aprisa SRi mostrado na próxima figura abaixo.

Um Manual do Usuário mais detalhado também está disponível. Consulte o Manual do Usuário para avisos importantes, advertências e notas e qualquer gerenciamento detalhado relacionado a falhas, configuração, manutenção, monitoramento de desempenho e segurança.

#### <span id="page-2-1"></span>Conexões do painel frontal

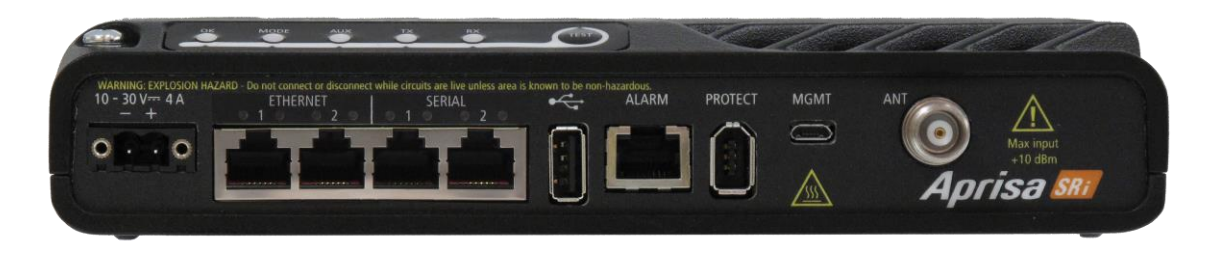

Todas as conexões com o rádio são feitas pelo painel frontal. As funções dos conectores são (da esquerda para a direita):

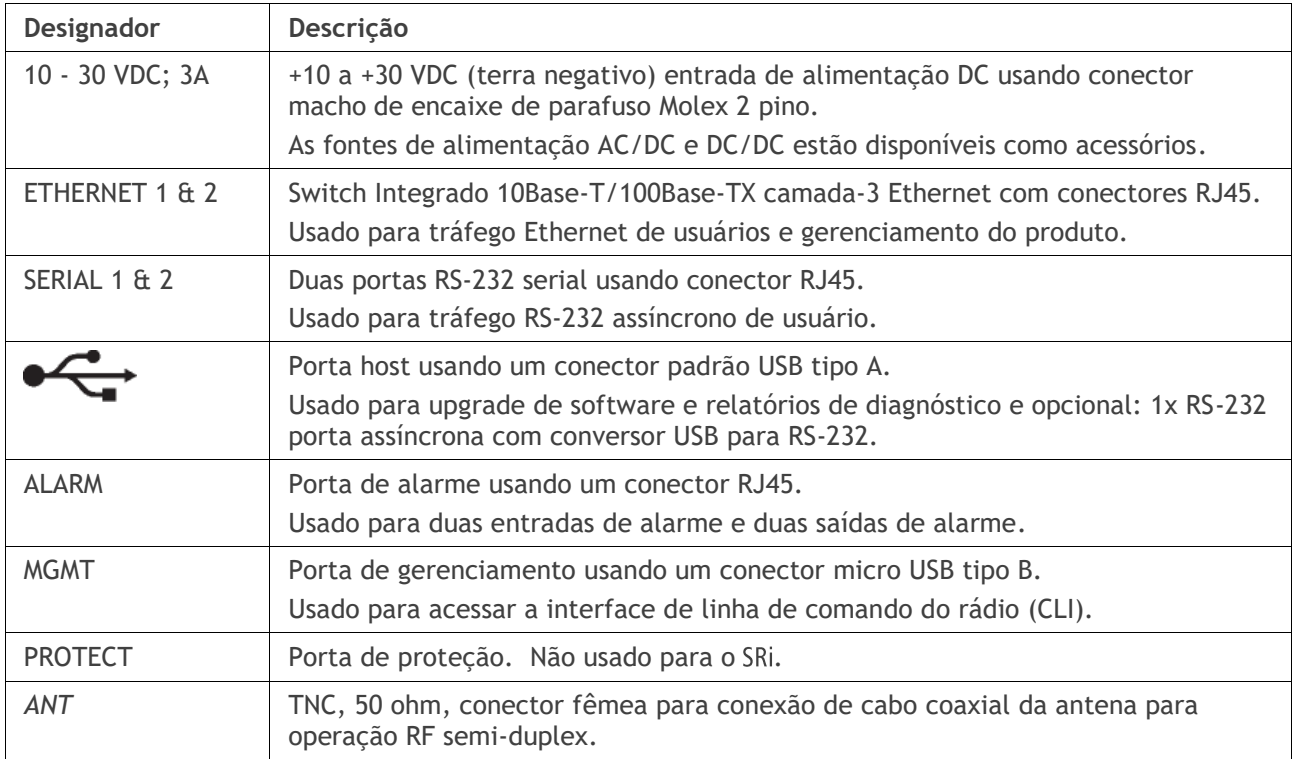

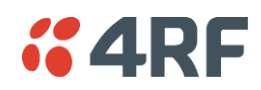

#### <span id="page-3-0"></span>Painel de LED

O Aprisa SRi possui um painel led que fornece alarmes/diagnósticos no local sem a necessidade de PC.

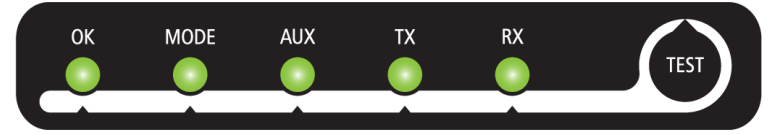

Os LEDs indicam as seguintes condições:

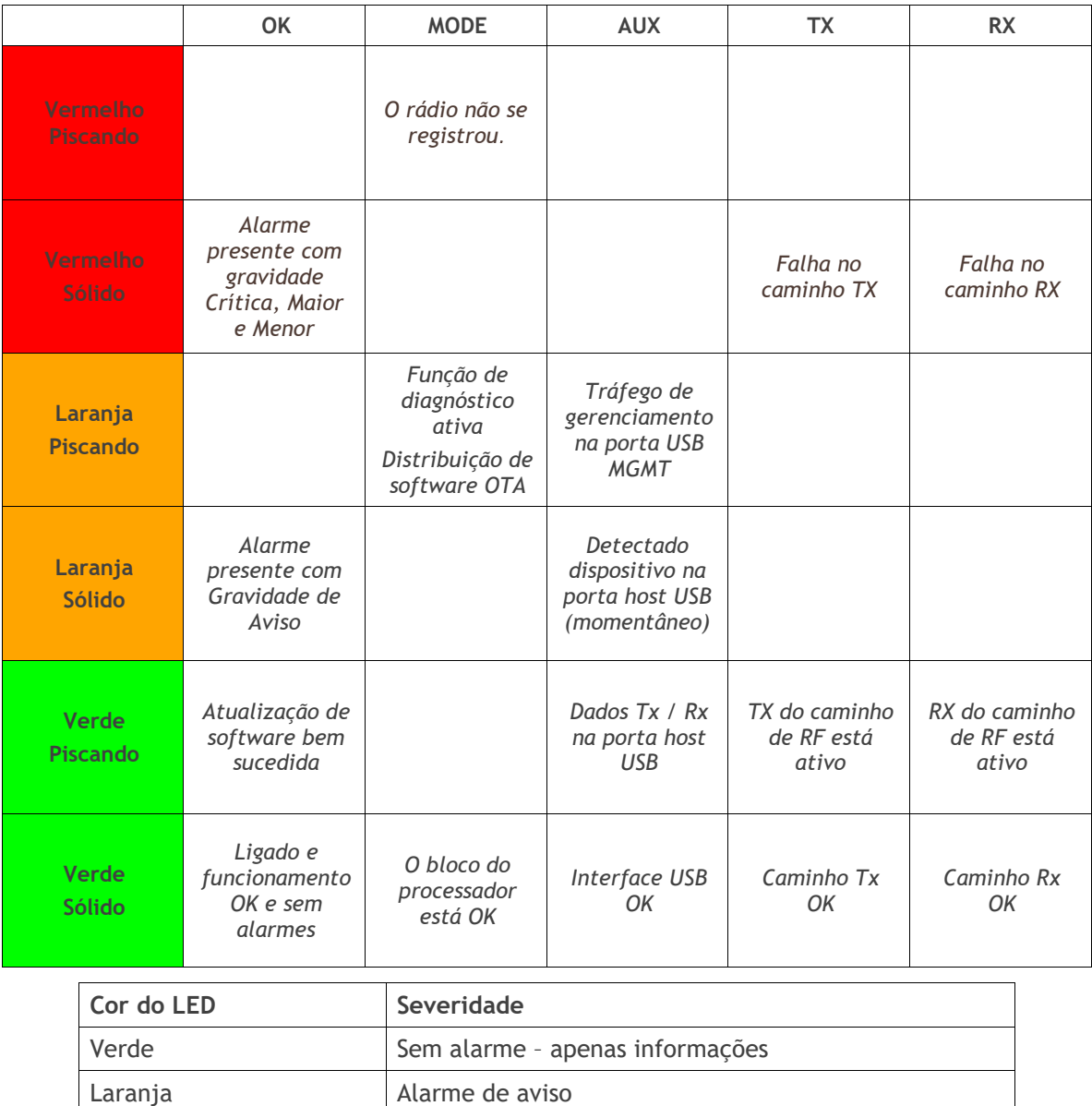

#### <span id="page-3-1"></span>Indicadores LED Ethernet e RS-232 RJ-45

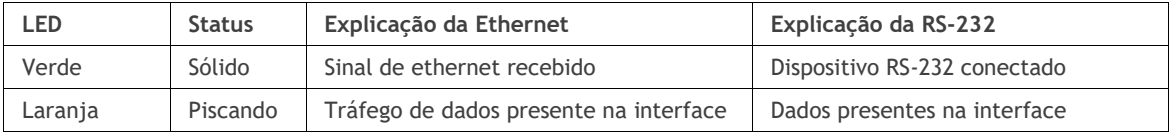

Vermelho Alarme crítico, maior ou menor

Page 5

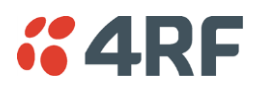

# <span id="page-4-0"></span>2. Instalação

O Aprisa SRi é enviado para você em uma caixa contendo um rádio Aprisa SRi equipado com conector de energia. A figura a seguir mostra uma instalação típica da unidade. A subseção a seguir descreve os principais requisitos para instalação.

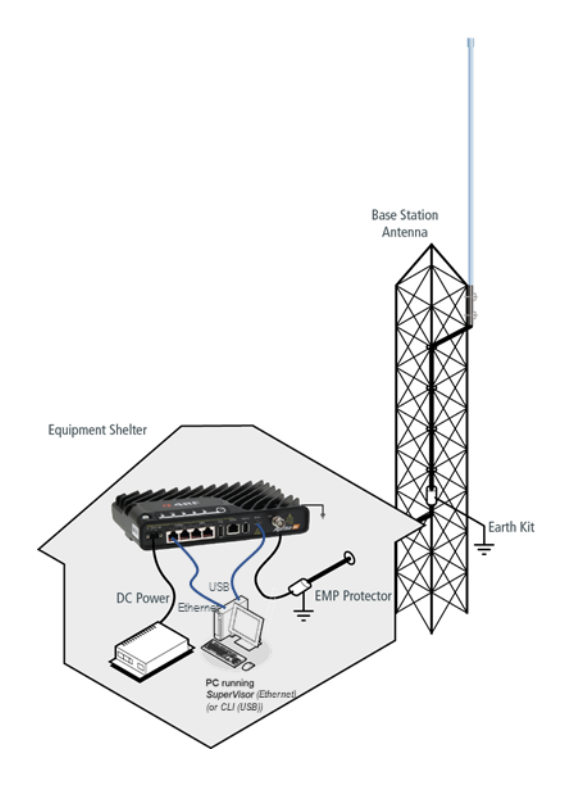

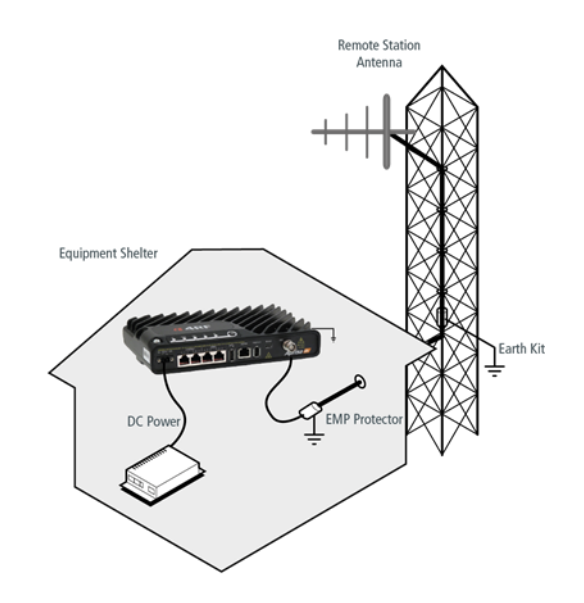

Page 6

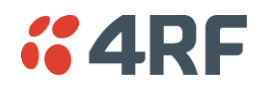

#### <span id="page-5-0"></span>2.1. Instale o Rádio Aprisa SRi e conecte ao Terra de Proteção

O Aprisa SRi tem quatro furos rosqueados (M4) na base e dois furos (para parafusos M5) através do chassi para montagem. As opções de montagem incluem:

- Montagem em trilho DIN com o suporte de montagem Aprisa SRi (número da peça do acessório opcional 'APGA-MBRK-DIN').
- Montagem em prateleira de rack (número da peça do acessório opcional 'APGA-MR19-X1U').
- Montagem na parede.
- Gabinetes outdoor.

Montagem em trilho DIN Aprisa SRi:

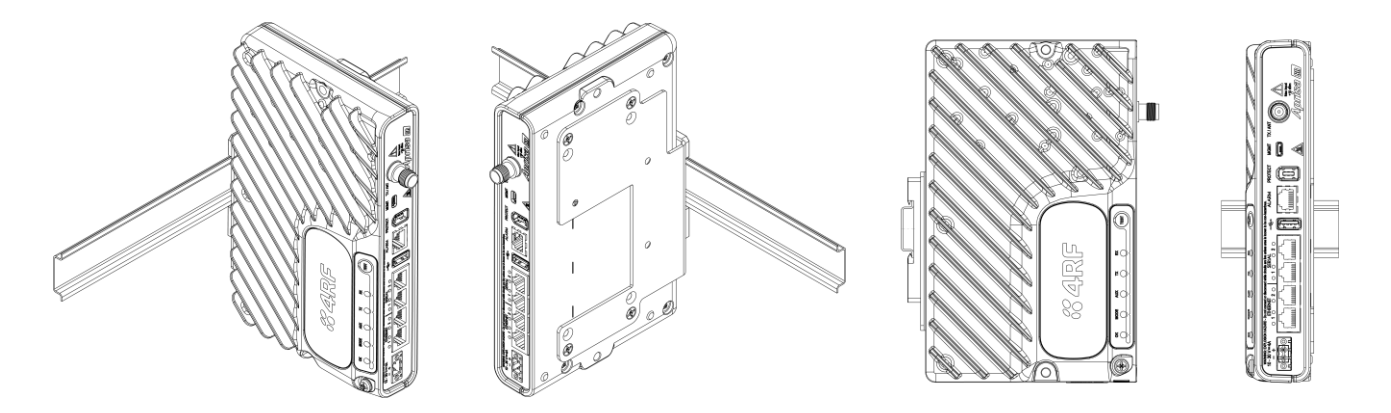

Aprisa SRi Montagem em parede e prateleira de rack:

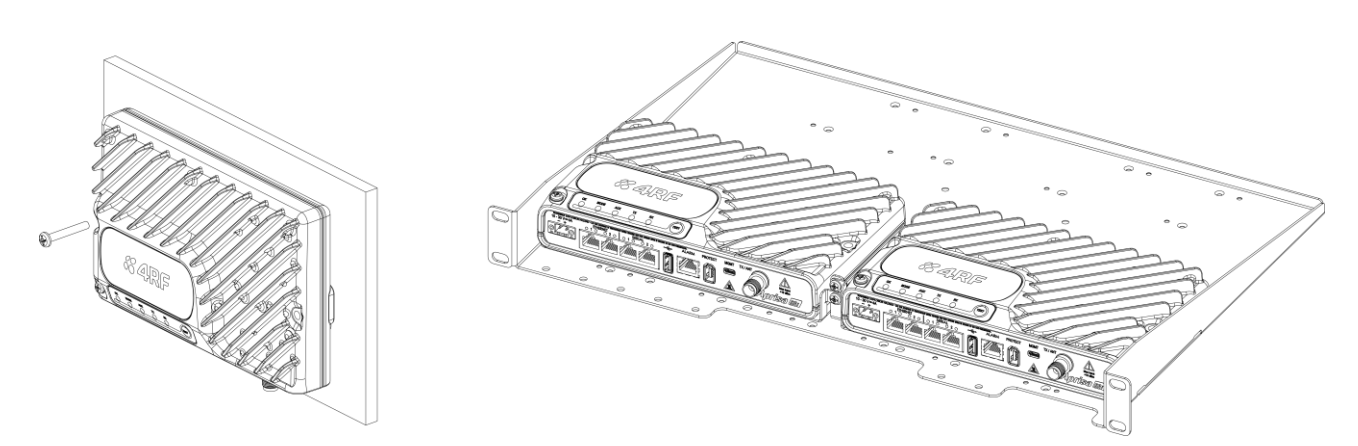

O Aprisa SRi tem um ponto de conexão para aterramento no canto superior esquerdo e no canto superior direito do chassi. Use os parafusos M4 fornecidos para aterrar o chassi para um aterramento de proteção.

O cabo coaxial da antena deve usar kits de aterramento para proteção contra raios conforme especificado ou fornecido pelo fabricante do cabo coaxial para aterrar adequadamente ou ligar ao cabo de fora.

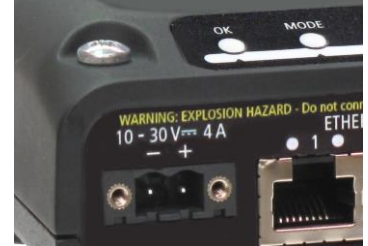

Atenção: Se o Aprisa SRi for operado em um ambiente onde a temperatura ambiente exceda 50°C, o Aprisa SRi deve ser instalado dentro de um local de acesso restrito para evitar o contato humano com o dissipador de calor do chassi.

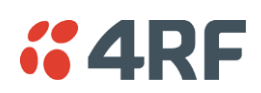

#### <span id="page-6-0"></span>2.2. Conecte a antena e aplique energia ao rádio Aprisa SRi

Conecte a antena ao conector fêmea TNC da porta da antena. Se a antena não estiver disponível, termine a porta 'TX / Ant' com um terminador macho TNC de 50 ohm (10 Watts min).

**Atenção:** Não conecte diretamente a porta da antena do rádio sem atenuação de pelo menos 40 dB. O receptor pode ser danificado se sinais superiores a +10 dBm forem aplicados na porta da antena.

O Aprisa SRi é operado a partir de uma fonte DC de tensão entre +10 VDC e +30 VDC (terra negativo) e consome até 20 Watts. As fontes de alimentação externas estão disponíveis a partir da 4RF como acessórios (consulte o Manual do Usuário Aprisa SRi).

O conector de energia (Molex 2 pino fêmea) é fornecido instalado no rádio. Ligue sua fonte de energia ao conector de alimentação (- / +) e conecte o conector no rádio. Os parafusos do conector devem ser usados para fixar o conector.

**Nota:** Os fusíveis do rádio vão se romper se a fonte de alimentação conectada tiver sobre tensão ou a polaridade for invertida. Dois fusíveis sobressalentes estão localizados dentro do chassi (veja a seção 'Fusíveis sobressalentes' do Manual do Usuário Aprisa SRi).

Ligue sua fonte de energia. Os LEDs do rádio piscarão laranja por um segundo e, em seguida, os LEDs OK, MODE, AUX acenderão verde sólido e os LEDs TX e RX piscarão em vermelho. Isso ocorre porque o modo de operação padrão de fábrica do terminal para todos os rádios Aprisa SRi está definido como Estação Remota.

Quando o rádio tiver sido configurado e registrado na rede, os LEDs TX e RX serão sólidos ou verdes piscantes se a rede estiver funcionando corretamente.

O rádio Aprisa SRi está pronto para operar.

**Aviso:** Na operação de link, a energia RF é irradiada pela antena. Não fique na frente da antena.

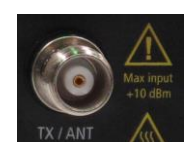

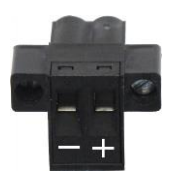

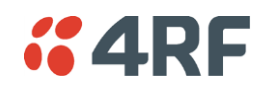

#### <span id="page-7-0"></span>2.3. Conecte-se ao Rádio Aprisa SRi (via SuperVisor ou CLI)

O Aprisa SRi tem um endereço IP padrão de fábrica de 169.254.50.10 com uma máscara de sub-rede de 255.255.0.0. Cada rádio na rede Aprisa SRi deve ser configurado com um endereço IP exclusivo na mesma sub-rede.

- Se o endereço IP do rádio for conhecido ou for o endereço IP padrão, ele pode ser alterado através da porta Ethernet:
	- Configure seu PC para um endereço IP compatível, por exemplo, 169.254.50.1 com uma máscara de sub-rede de 255.255.0.0.
	- Conecte sua porta de rede do PC a uma das portas Ethernet do Aprisa SRi.
	- Abra um navegador e [digite https://169.254.50.10.](file:///C:/Users/motti.dahan/AppData/Local/Microsoft/Windows/INetCache/Content.Outlook/6U5WX37V/digite%20https:/169.254.50.10) Nota: O Aprisa SRi possui um certificado de segurança auto-assinado que pode fazer com que o navegador solicite um aviso de certificado. É seguro ignorar o aviso e continuar. O certificado válido é 'Emitido por: 4RF-APRISA' que pode ser visualizado no navegador.
	- Faça login no rádio com 'admin' de login padrão e 'admin' de senha.
	- Altere o endereço IP, a máscara de sub-rede e o Gateway para endereços IP compatíveis com a rede.

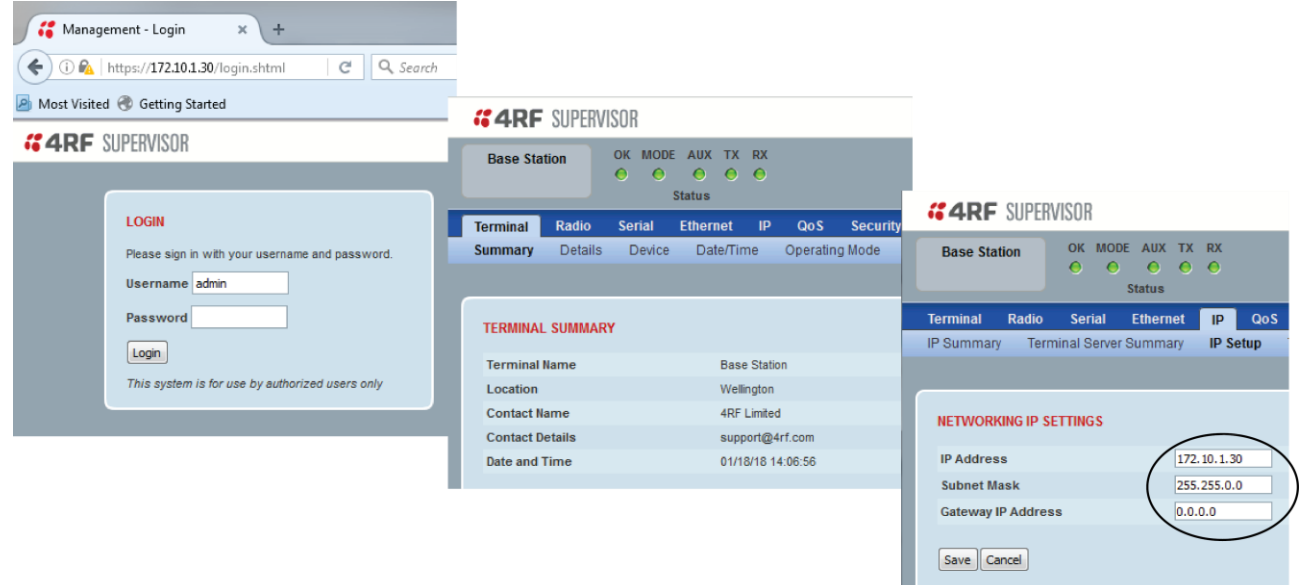

Se o endereço IP do rádio for desconhecido, ele pode ser alterado através da Interface de Linha de Comando na porta USB mgmt do rádio:

- Conecte a porta USB do PC à porta USB Aprisa SRi MGMT. Os drivers VCP da Bridge UART da USB são necessários para conectar a porta USB do rádio ao seu PC. Você pode baixar e instalar o driver relevante de [https://www.silabs.com/products/development-tools/software/usb-to-uart-bridge-vcp-drivers.](https://www.silabs.com/products/development-tools/software/usb-to-uart-bridge-vcp-drivers) Defina a porta serial do PC para 38.400baud, 8 bits de dados, sem paridade e 1 de bit de parada, sem controle de fluxo de hardware.
- Faça login no rádio com o login padrão 'admin' e senha 'admin'.
- No comando prompt >> digite 'cd APRISASR-MIB-4RF' e tecle Enter.
	- digite 'set termEthController1IpAddress xxx.xxx.xxx.xxx' e tecle Enter.
	- digite 'set termEthController1SubnetMask 255.255.0.0' e tecle Enter.
	- digite 'set termEthController1Gateway xxx.xxx.xxx.xxx' e tecle Enter.

Page 9

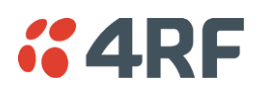

Mai

# <span id="page-8-0"></span>3. Configurar o Rádio Aprisa SRi

O Aprisa SRi tem um padrão de fábrica do 'Terminal Operating Mode' como Estação Remota.

Um rádio na rede Aprisa SRi deve ser configurado como uma Estação Base.

Os outros rádios da rede Aprisa SRi são configurados como Estações Remotas.

Defina o 'Modo operacional Ethernet' necessário.

Defina o exclusivo 'Base Station ID' do rádio como o mesmo em toda a sua rede. Todas as estações base e seus rádios remotos conectados (ou seja, rede da estação base) terão um 'Base Station ID' exclusivo em caso de proximidade ou cobertura próxima entre duas ou mais redes da estação base.

Defina a potência Tx do Aprisa SRi e o Tamanho do Canal para cumprir com a licença do site.

Configurar as Zonas / Canais do Aprisa SRi.

Canais específicos dentro do salto da zona selecionada podem ser desativados se houver uma transmissão conhecida dentro do canal que possa causar interferência no funcionamento desta rede. O número mínimo de canais habilitados é de 50.

Se um canal for selecionado em uma região desativada, a zona será ativada quando a seleção do canal for salva. O padrão é todas as zonas habilitadas.

As frequências da zona são pré-definidas no Aprisa SRi para o número da zona. As frequências da zona são espaçadas na frequência de salto de 62,5 kHz.

Summary Details Device Date/Time Operating Mode Sleep **OPERATING MODES Terminal Operating Mode** Base  $\overline{\mathbf{v}}$ **Ethernet Operating Mode Bridge**  $\checkmark$ Advanced **RF Operating Mode** Standard v **Terminal** Radio **Ethernet** Qo<sub>S</sub> **Serial**  $\mathsf{I}$ Summary Details Device Date/Time Operating Mode **RF NETWORK DETAILS** Network ID (FAN) 00A1 **Base Station ID**  $\overline{1}$ Save | Cancel

Serial Ethernet IP QoS Security

Terminal Radio

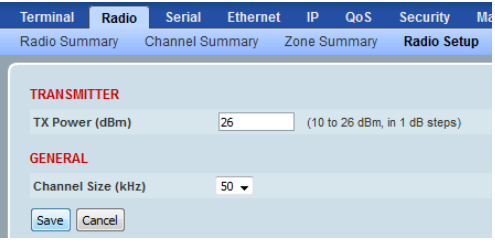

al Radio Serial Ethernet IP QoS Security Mainte  $ints$ Radio Summary Channel Summary Zone Summary Radio Setup Channel Setup Zone Setup

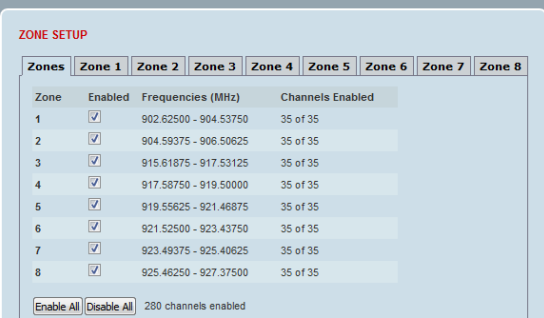

Agora você pode configurar os parâmetros e configurações restantes do terminal e da rede. Consulte o Manual do Usuário do Aprisa SRi para obter instruções detalhadas, como as configurações de segurança do rádio e muito mais.

<span id="page-9-0"></span>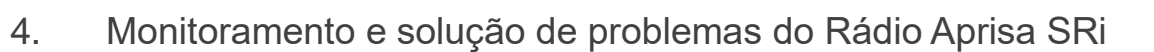

#### <span id="page-9-1"></span>4.1. Monitore a força do sinal do rádio Aprisa SRi

Quando a rede é instalada, a força do sinal do rádio pode ser monitorada nas estações remotas ajustando o rádio para o modo de teste.

Para entrar no Modo de Teste, pressione e segure o botão TEST no painel LED do rádio até que todos os LEDs pisquem verde (cerca de 3 a 5 segundos).

No modo de teste, o painel LED apresenta uma exibição visual em tempo real do RSSI. Isso pode ser usado para ajustar a antena para o melhor nível do sinal.

Nota: O tempo de resposta é variável e pode ser de até 5 segundos.

Para sair do Modo de Teste, pressione e segure o botão TEST até que todos os LEDs pisquem em vermelho (cerca de 3 a 5 segundos).

Os LEDs OK, MODE e AUX ficarão verdes sólidos e os LEDs TX e RX ficarão verdes sólidos ou piscantes se a rede estiver funcionando corretamente.

O resultado do RSSI é exibido no painel LED como uma combinação de estados dos LED como mostrado ao lado.

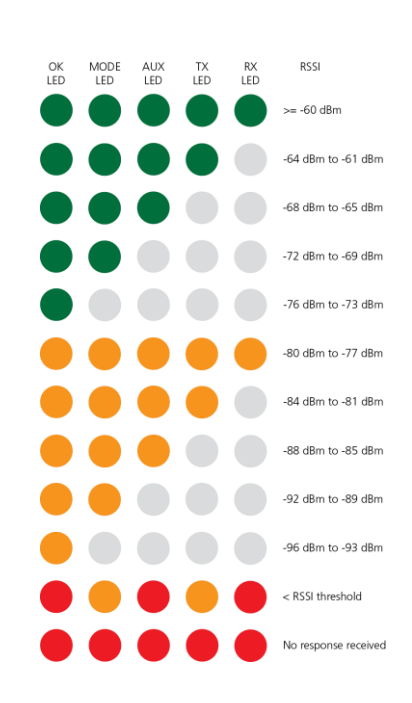

X4RF

Para mais informações, consulte o Manual do Usuário do Aprisa SRi disponível no site da 4RF<https://www.4rf.com/secure> (login necessário).

#### <span id="page-9-2"></span>4.2. Gerenciamento de falhas e solução de problemas

O Aprisa SRi suporta vários alarmes para cada seção e bloco de construção do dispositivo, incluindo as interfaces. O SuperVisor permite que o usuário visualize o resumo principal de alarme na parte superior da página do SuperVisor que imita os LEDs do dispositivo e, além disso, todos os alarmes detalhados do dispositivo (veja SuperVisor > Events > Alarm Summary). Além disso, o SuperVisor permite que o usuário solucione qualquer problema de alarme usando a página de registro do histórico de evento para obter mais informações sobre o alarme (veja SuperVisor > Events > Event History). Para obter mais informações, consulte o manual do usuário do Aprisa SRi.

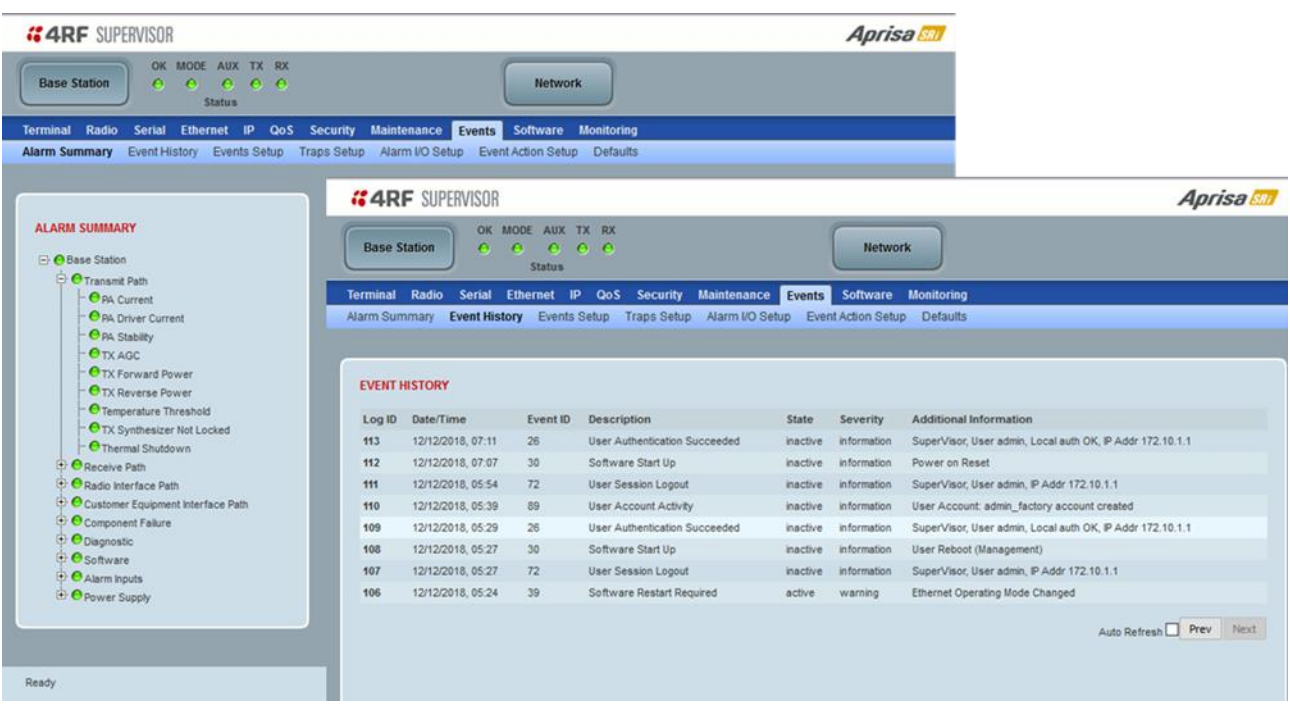

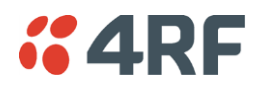

#### <span id="page-10-0"></span>4.3. Monitoramento de desempenho (RF e Tráfego de Dados)

O Aprisa SRi suporta extensas estatísticas de monitoramento de desempenho e diagnóstico por dispositivo e por porta de dados. Os resultados do Terminal Aprisa SRi, da porta Serial, da porta Ethernet, do Rádio e do Parâmetro Monitorado selecionado pelo Usuário têm visualizações de registro de histórico tanto para um quarto de Hora como Diário. O SuperVisor permite que o usuário visualize tendências dos parâmetros de monitoramento de desempenho em formato gráfico ou tabular (veja SuperVisor > Monitoring). Para obter mais informações, consulte o manual do usuário do Aprisa SRi.

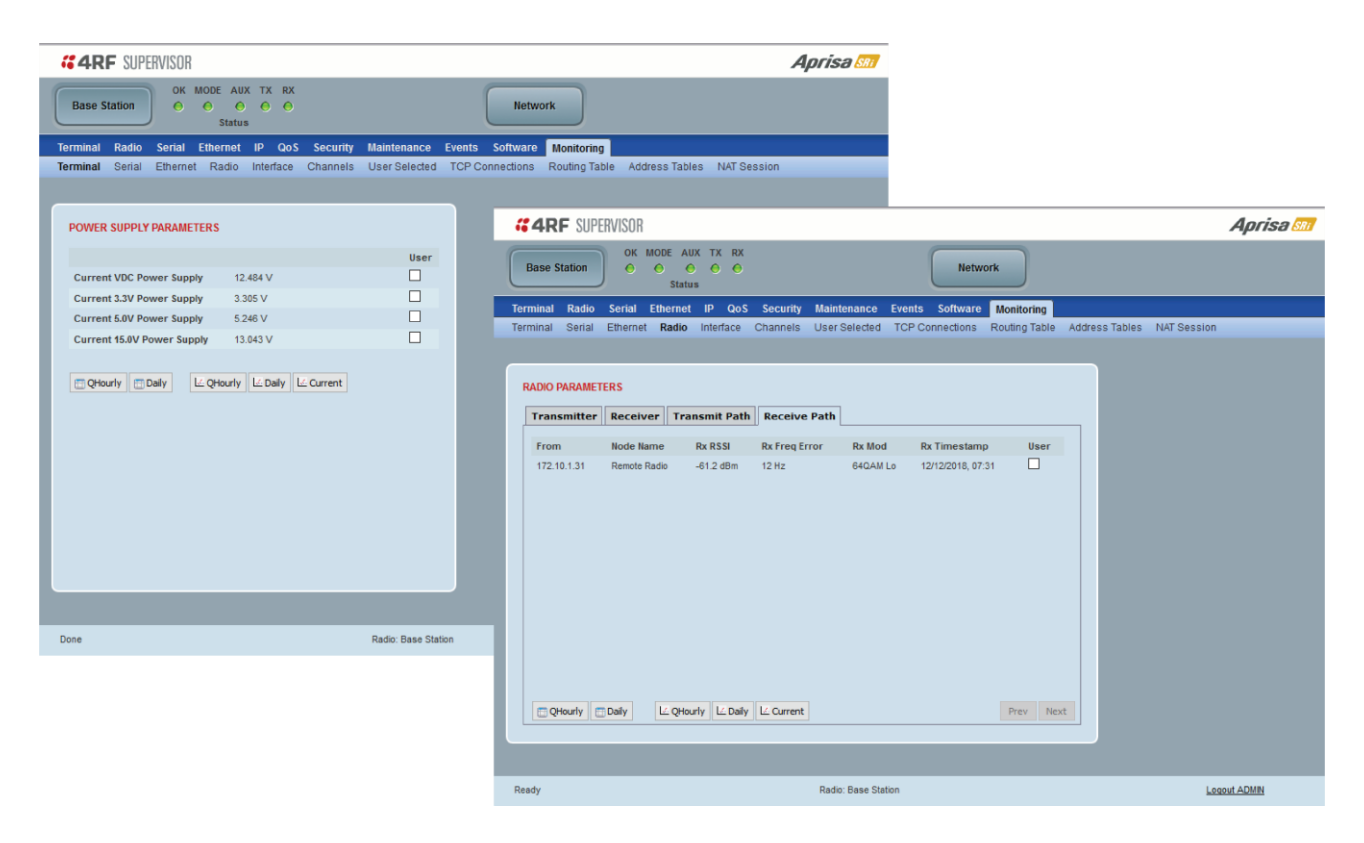

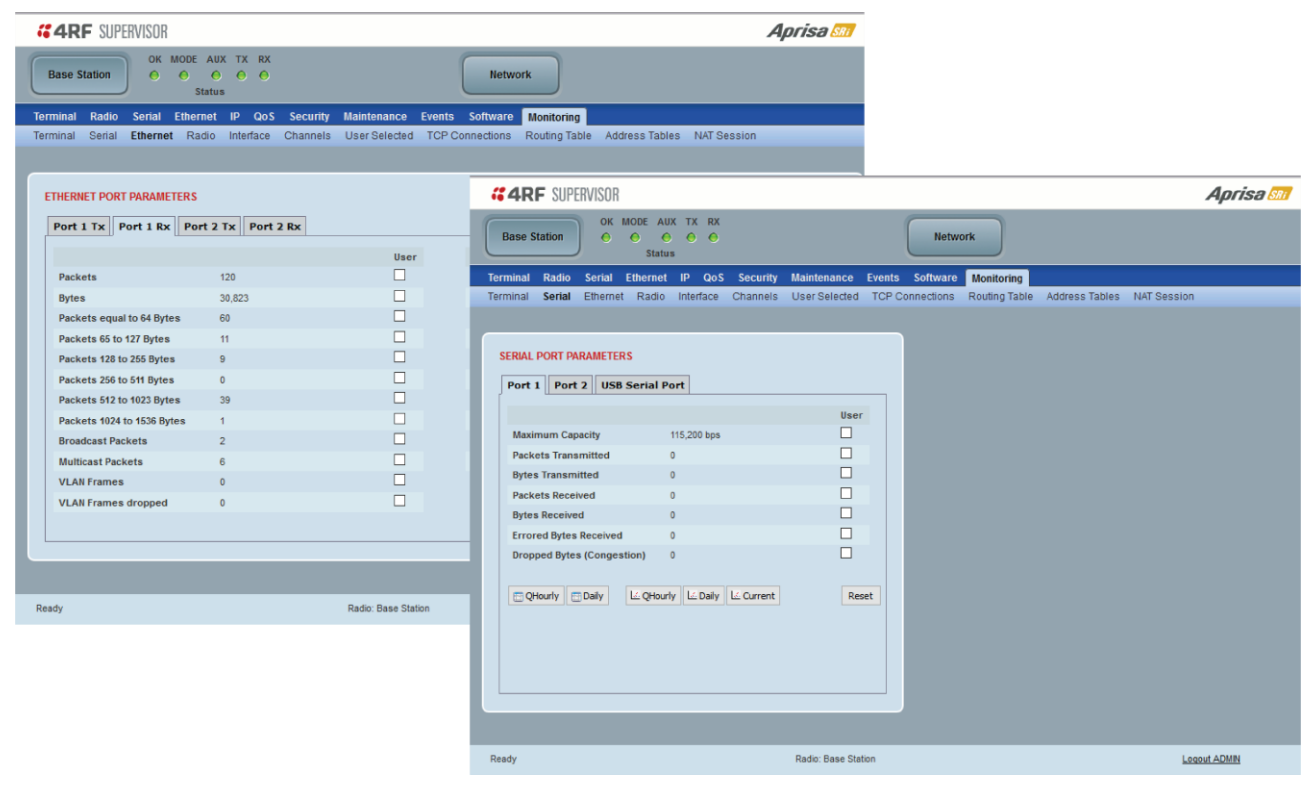

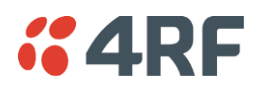

# <span id="page-11-0"></span>5. Considerações de Conformidade

O Aprisa SRi é um produto rádio profissional e, como tal, deve ser instalado por um instalador devidamente treinado e qualificado que esteja ciente dos requisitos regulatórios locais existentes no momento da instalação e seja capaz de garantir que as regulamentações sejam cumpridas.

A energia irradiada isotrópica equivalente máxima (EIRP) permitida a partir do Aprisa SRi é regulada e não deve exceder os limites previstos na tabela a seguir. Para atender a essa exigência regulatória; o conhecimento do ganho da antena e perda do cabo coaxial devem ser conhecidos antes de definir a potência de saída do transmissor.

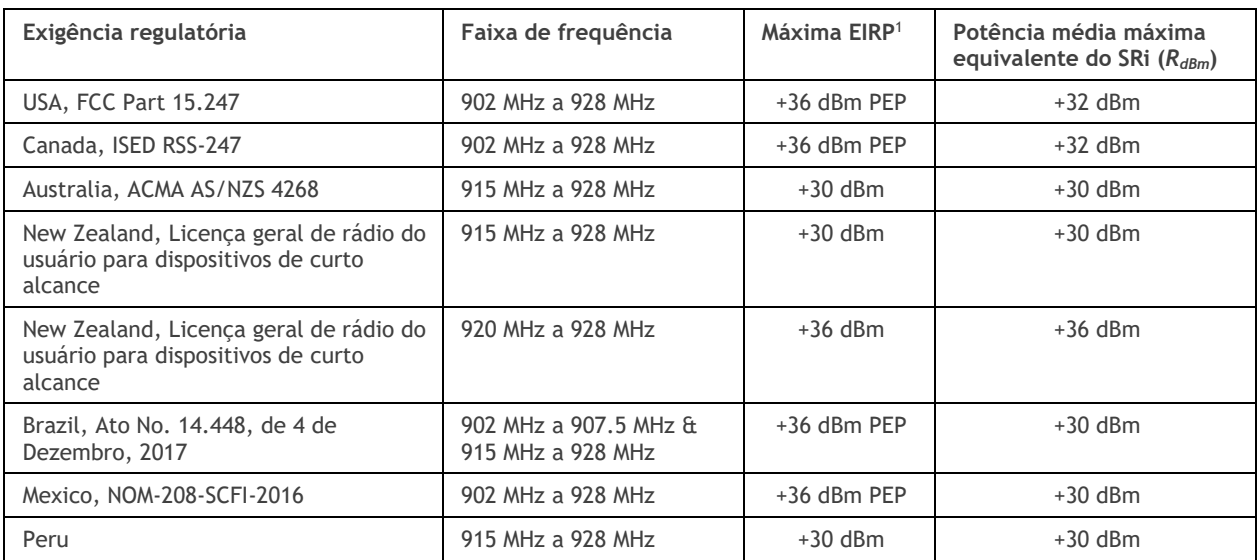

O Aprisa SRi tem uma potência média máxima de saída de +26 dBm em uma antena de 50 ohm que equivale a um pico máximo de potência de +30 dBm PEP. Para determinar a potência máxima a ser definida no Aprisa SRi, os seguintes parâmetros de instalação devem ser conhecidos:

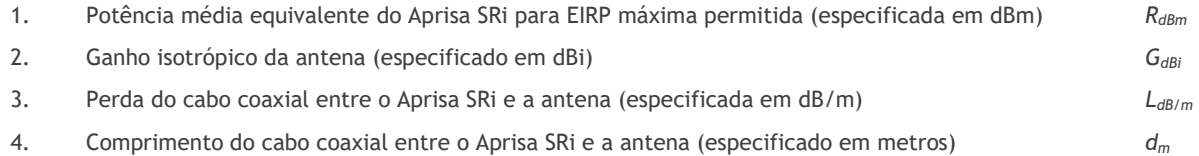

A partir dessas informações acima, a configuração da potência do Aprisa SRi (*PdBm*) pode ser calculada para garantir a operação dentro dos requisitos regulatórios usando a fórmula:

$$
P_{dBm} = R_{dBm} + (d_m \times L_{dB/m}) - G_{dBi}
$$

As informações de ganho da antena podem ser obtidas do fabricante da antena e são expressas em termos de dBi, referenciadas a um irradiador isotrótrópico, ou dBd, referenciados a um dipolo.

Se o ganho for expresso em dBd, ele pode ser convertido para dBi adicionando 2,15 dB ao valor do ganho.

A seguir, um exemplo de cálculos de potência do transmissor:

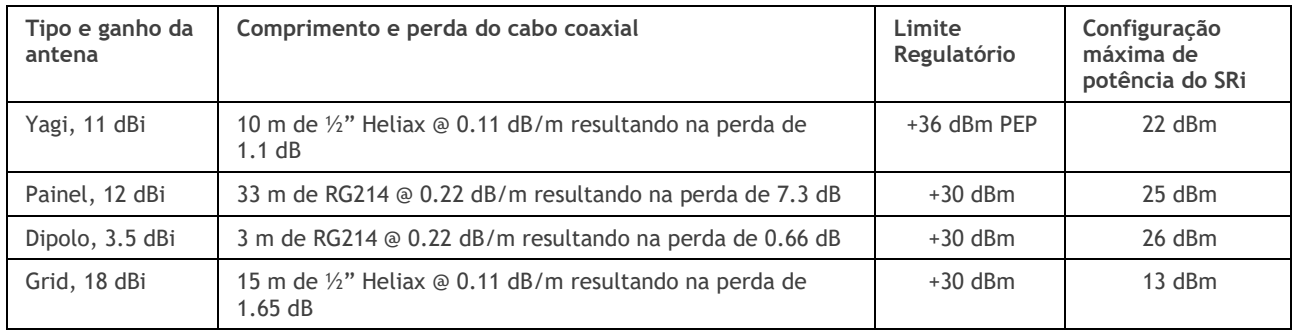

<span id="page-11-1"></span><sup>1</sup> Estes estão corretos no momento da impressão. O instalador deve garantir que a instalação cumpra os requisitos regulatórios no momento da instalação.

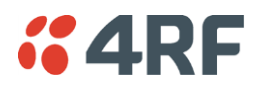

#### <span id="page-12-0"></span>Canada

This radio transmitter Aprisa SRi ISED: 6772A-SI902M160 has been approved by Industry Canada to operate with the antenna types listed below with the maximum permissible gain indicated. Antenna types not included in this list, having a gain greater than the maximum gain indicated for that type, are strictly prohibited for use with this device.

Cet émetteur radio Aprisa SRi ISED: 6772A-SI902M160 a été approuvé par Industrie Canada pour fonctionner avec les types d'antenne énumérés ci-dessous avec le gain maximum autorisé indiqué. Les types d'antennes non inclus dans cette liste, ayant un gain supérieur au gain maximum indiqué pour ce type, sont strictement interdits d'utilisation avec cet appareil.

#### <span id="page-12-1"></span>Mexico

La operación de este equipo está sujeta a las siguientes dos condiciones:

- (1) es posible que este equipo o dispositivo no cause interferencia perjudicial y
- (2) este equipo o dispositivo debe aceptar cualquier interferencia, incluyendo la que pueda causar su operación no deseada.

Este equipo ha sido diseñado para operar con las antenas que enseguida se enlistan y para una ganancia máxima de antena de 6 dBi.

El uso con este equipo de antenas no incluidas en esta lista o que tengan una ganancia mayor que 6 dBi quedan prohibidas. La impedancia requerida de la antena es de 50 ohms.